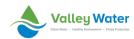

## **Valley Water** DocuSign Training Resources Quick Reference Guide

## **Overview**

The DocuSign software allows Valley Water to develop, manage, and send electronic agreements securely with the capability of obtaining eSignatures, a way to electronically sign. This quick reference guide (QRG) provides DocuSign users specific trainings that correspond to specific DocuSign roles.

### **DocuSign Roles**

- Signers: Anyone who is asked to fill out information or attach their digital signature via DocuSign.
- **Senders**: Anyone who uses DocuSign to send an envelope (document you send for signature, along with recipient and other information that you associate with that document).
- Advanced Senders: Senders who use DocuSign to bulk send.
- **Template Creators**: Anyone who creates templates and PowerForms.
- Admins:
  - Account Admins: Restricted administrative accessed typically at least two (2) IT individuals at Valley Water.
  - o **Delegated admins**: Restricted administrative access for IT users that assist the Account Admins.

#### **Training Resources by Role**

- Signers:
  - How to Sign a DocuSign Document
  - Signing Overview
  - Managing Email Notifications (Note: Signers who do not have a DocuSign account will not be
    able to manage their individual notifications and will instead default to the notification settings for
    the account from which the envelope was sent)
- Senders:
  - <u>DocuSign Account Tour</u> (video, 1m 32s)
  - Sending an Envelope (video, 1m 58s)
  - Sign and Send a Document (video, 1m 39s)
  - o Sending Documents for Signature
  - Using Templates (video, 3m 20s)
  - Applying Templates to Files in Your Envelopes
  - Managing Envelopes
  - Correcting Envelopes
- Advanced Senders:
  - Using Bulk Send for Multiple Recipients
  - o Distribute (or Use) a PowerForm
- Template Creators:
  - Working with Templates
  - o Creating Templates
  - o Editing a Template
  - o Save an Envelope as a Template
  - PowerForms vs Templates

# **DocuSign Training Resources QRG**

- o Create, Test, and Edit a PowerForm
- Set Template Matching Behavior
- o Limit Changes to Templates and Template Fields
- o Add, Change, or Remove a Template Password

## **Comprehensive On Demand DocuSign University Training (Login Required):**

- Signers:
  - o On Demand Training
- Senders:
  - o On Demand Training
- Template Creators:
  - o On Demand Training